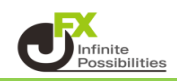

1 チャート画面右上の をクリックすることで、ローソク足の数を変更することができます。 ここでは、 © のボタンを押して、ローソク足の本数を増やします。

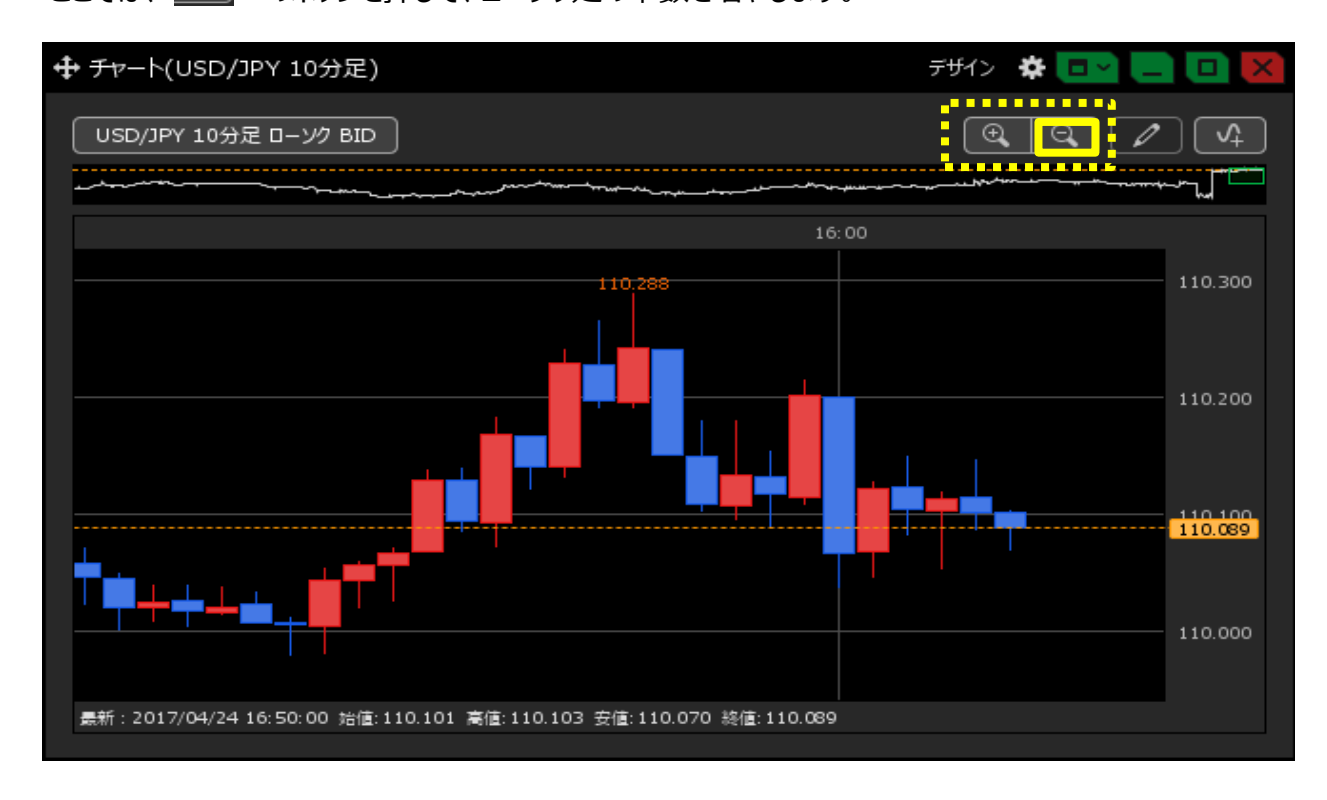

2 ローソク足の本数が変更されました。

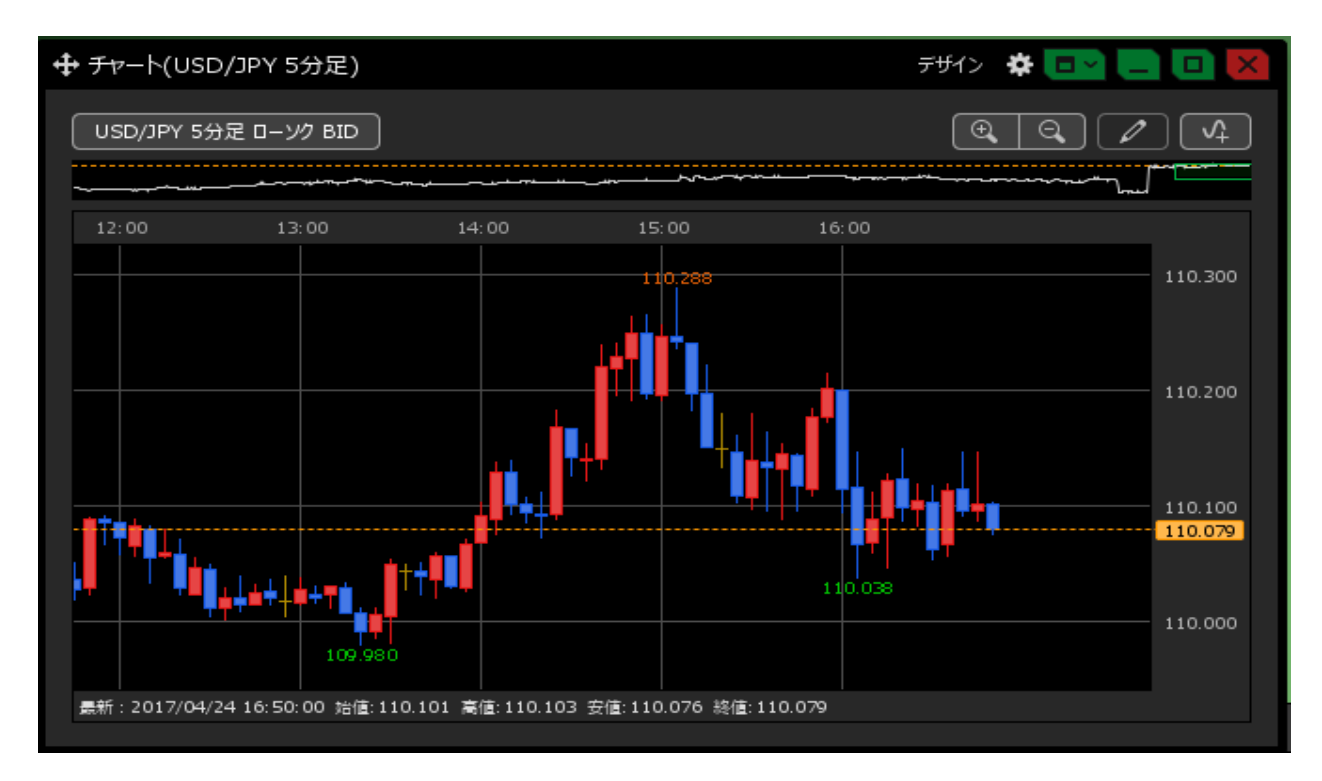